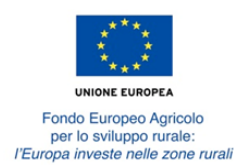

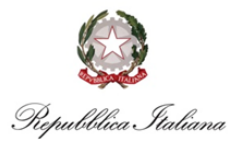

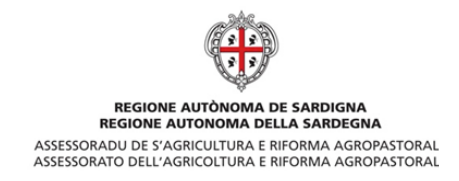

Autorità di Gestione del PSR 2014/2020

# **Nota esplicativa per l'accesso dei liberi professionisti al Sistema Informativo Agricolo Nazionale – SIAN**

*- aggiornamento al 14.02.2017 -*

## **Modalità di richiesta delle credenziali di accesso al SIAN**

Per la compilazione delle domande online relative alle Misure del PSR 2014-2020 i liberi professionisti devono essere in possesso delle credenziali di accesso all'area riservata del portale SIAN e dell'abilitazione alla funzione di compilazione. Per ottenere le credenziali è necessario compilare il **Modulo A** "**PSR 2014- 2020 - Richiesta accreditamento al SIAN dei Liberi professionisti per la compilazione e il rilascio delle domande on-line delle Misure non connesse alla superficie o agli animali**", allegato.

Tale modulo deve essere compilato in tutte le sue parti, sottoscritto e inviato unitamente a copia di un documento di riconoscimento valido e in corso di validità al seguente indirizzo **pec: agricoltura@pec.regione.sardegna.it.**

La documentazione così trasmessa verrà gestita dal responsabile regionale delle utenze SIAN che, verificata la correttezza di quanto ricevuto, procederà a inviare le credenziali di accesso via pec o posta elettronica all'indirizzo indicato dal richiedente nel Modulo A.

#### **Modalità di accesso al portale SIAN**

Le modalità di primo accreditamento e di prima attivazione dell'utenza sono descritte nel documento "**Guida al primo accesso al SIAN**" in allegato.

I professionisti già in possesso di una utenza SIAN possono chiedere direttamente l'abilitazione alla compilazione e alla trasmissione delle domande online come descritto di seguito.

## **Abilitazione alla compilazione e trasmissione delle domande**

Il libero professionista in possesso di credenziali di accesso al SIAN sarà autorizzato alla compilazione delle domande relative ai soli beneficiari dai quali ha ricevuto formale mandato di assistenza. A tale scopo il beneficiario che intende delegare il libero professionista alla compilazione e alla trasmissione/rilascio delle domande online deve compilare e sottoscrivere il **Modulo B "PSR 2014-2020 - Mandato di assistenza per la compilazione e il rilascio delle domande on-line sul portale SIAN - SOTTOMISURA \_\_\_\_\_\_\_\_\_"** allegato. Tale modulo deve essere compilato, nella sezione apposita, anche dal professionista incaricato e trasmesso, corredato di copia di un documento di identità valido e in corso di validità del delegante e del professionista, all'indirizzo **pec: agricoltura@pec.regione.sardegna.it.**

*Per i bandi che prevedono la partecipazione di più beneficiari allo stesso progetto, come ad esempio nei casi del pacchetto giovani o della sottomisura 6.1 con più insediati, dei progetti di filiera, di cooperazione, collettivi, integrati, ecc., è necessario che ciascuno dei partecipanti conferisca mandato di assistenza al libero professionista attraverso la compilazione, la sottoscrizione e l'invio del Modulo B e dei relativi allegati, secondo le modalità sopra specificate.*

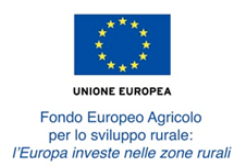

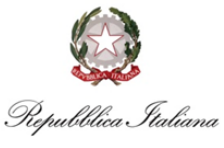

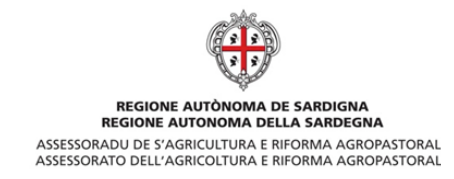

Autorità di Gestione del PSR 2014/2020

In considerazione dei tempi tecnici necessari per il rilascio delle credenziali e l'autorizzazione alla compilazione delle domande, le richieste dovranno pervenire agli uffici *almeno cinque giorni lavorativi* prima della scadenza dei termini per la presentazione delle domande. Tutti i richiedenti sono pertanto invitati al rispetto di tale termine, trascorso il quale gli uffici regionali non garantiscono il buon esito dell'istanza nei tempi fissati dal procedimento.

## **Verifiche e controlli**

Poiché la procedura di accreditamento e autorizzazione a operare sul SIAN assegna al professionista la responsabilità di dichiarare, ai sensi del D.P.R. n. 445/2000, professionalità, competenze e possesso dei requisiti per la compilazione delle domande di sostegno e pagamento previsti nei bandi delle diverse sottomisure, ai sensi dell'art. 71 comma 1, del D.P.R. n. 445/2000, l'Amministrazione eseguirà controlli, anche a campione e in tutti i casi in cui vi siano dubbi sulla veridicità delle dichiarazioni rese dal richiedente. Ove risultassero dichiarazioni mendaci, falsità negli atti, uso o esibizioni di atti falsi o contenenti dati non corrispondenti a verità, i dichiaranti incorreranno nelle previste sanzioni penali e saranno immediatamente revocate le credenziali di accesso al SIAN.

#### **Firma elettronica delle domande**

Poiché il PSR 2014-2020 presenta la novità dei Bandi che prevedono l'acquisizione della domanda e dei relativi allegati esclusivamente in formato digitale ("Bando dematerializzato"), si rammenta che per tale tipologia di bando la trasmissione/rilascio della domanda online sul sistema SIAN è subordinata alla sottoscrizione digitale della stessa sia da parte del beneficiario, sia del libero professionista abilitato e incaricato alla compilazione. In particolare:

- il *beneficiario* deve sottoscrivere la domanda mediante firma digitale con codice OTP (One Time Password) rilasciata da Agea;
- il *libero professionista* deve apporre la propria firma digitale utilizzando il PIN statico ottenuto come utente accreditato a operare sul SIAN.

Preventivamente alla trasmissione/rilascio della domanda online è pertanto necessario che il beneficiario richieda ad Agea l'abilitazione alla firma con codice OTP e i liberi professionisti accreditati e abilitati alla compilazione delle domande richiedano il PIN statico direttamente sul portale SIAN. Le modalità di richiesta e utilizzo dei meccanismi di firma digitale con codice OTP e PIN statico sono definite nel documento "*Istruzioni operative – Presentazione atti amministrativi Sviluppo Rurale Programmazione 2014-2020*", che si allega alla presente. Per altre informazioni si rimanda alla pagina:

#### *[http://www.sian.it/guidaInfo/guidaInfoController.htm?action=getGuidaInfo&idAp](http://www.sian.it/guidaInfo/guidaInfoController.htm?action=getGuidaInfo&idAppl=7&op=0&urlPortale=www.sian.it/portale-sian) [pl=7&op=0&urlPortale=www.sian.it/portale-sian](http://www.sian.it/guidaInfo/guidaInfoController.htm?action=getGuidaInfo&idAppl=7&op=0&urlPortale=www.sian.it/portale-sian).*

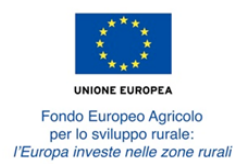

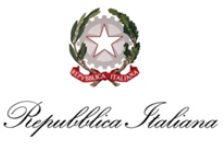

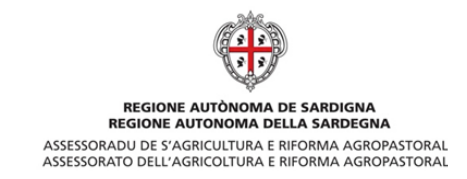

Autorità di Gestione del PSR 2014/2020

Per la compilazione e la trasmissione delle domande online si rimanda invece al relativo *manuale utente* scaricabile nell'area riservata del portale SIAN, accessibile ai soli utenti in possesso di credenziali di accesso al sistema.

## **Contatti**

Per informazioni relative ai contenuti dei bando e all'accesso al sistema SIAN (credenziali di accesso, smarrimento password, ecc.) contattare l'URP dell'Assessorato dell'Agricoltura al numero *070 6067034* oppure all'indirizzo di posta elettronica *[agr.urp@regione.sardegna.it](mailto:agr.urp@regione.sardegna.it)*.

# **Allegati**

- *Modulo A "PSR 2014-2020 - Richiesta accreditamento al SIAN dei Liberi professionisti per la compilazione e il rilascio delle domande on-line delle Misure non connesse alla superficie o agli animali"*
- *Modulo B "PSR 2014-2020 - Mandato di assistenza per la compilazione e il rilascio delle domande on-line sul portale SIAN - SOTTOMISURA \_\_\_\_\_\_\_\_\_"*
- *Guida al primo accesso al SIAN*
- *Istruzioni operative – Presentazione atti amministrativi Sviluppo Rurale Programmazione 2014-2020*

Tutti gli allegati sono disponibili sul sito istituzionale della Regione Sardegna nello Speciale Programma Sviluppo Rurale alla pagina *[http://www.regione.sardegna.it/speciali/programmasvilupporurale/psr-](http://www.regione.sardegna.it/speciali/programmasvilupporurale/psr-20142020/come-aderire/il-sistema-informativo)[20142020/come-aderire/il-sistema-informativo](http://www.regione.sardegna.it/speciali/programmasvilupporurale/psr-20142020/come-aderire/il-sistema-informativo)*.